Wer in seinem Internetbrowser die Webseiten "Übersetzungsfunktion" aktiviert hat, bekommt sinnbefreite (übersetzte) Texte in SchoolUpdate angezeigt.

Schalten Sie diese bitte ab (Original anzeigen) oder wechseln Sie den Internetbrowser.

Am **Handy** bitte nur die APP SchoolUpdate (herunterladen z.B. vom Google Play Store) verwenden nicht die Webseite SchoolUpdate öffnen wie am PC.

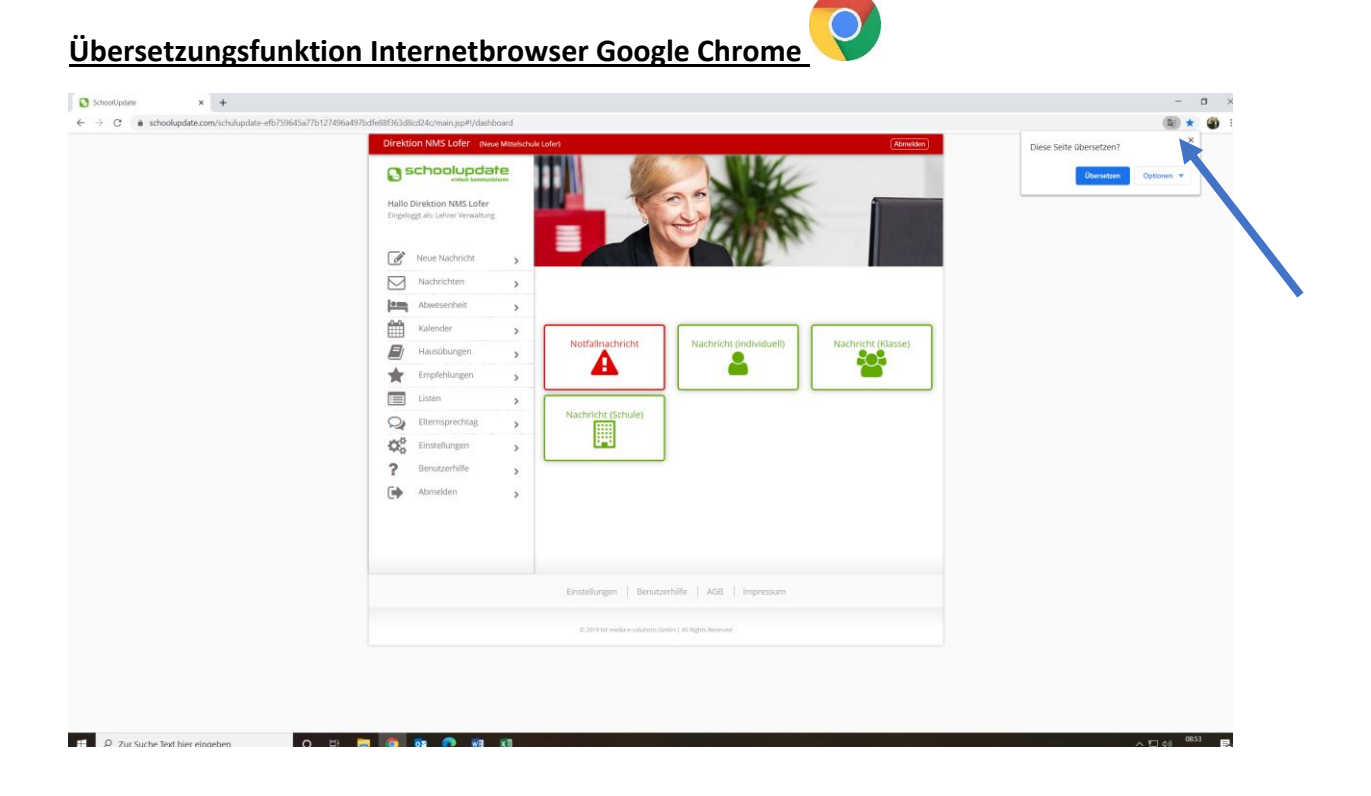

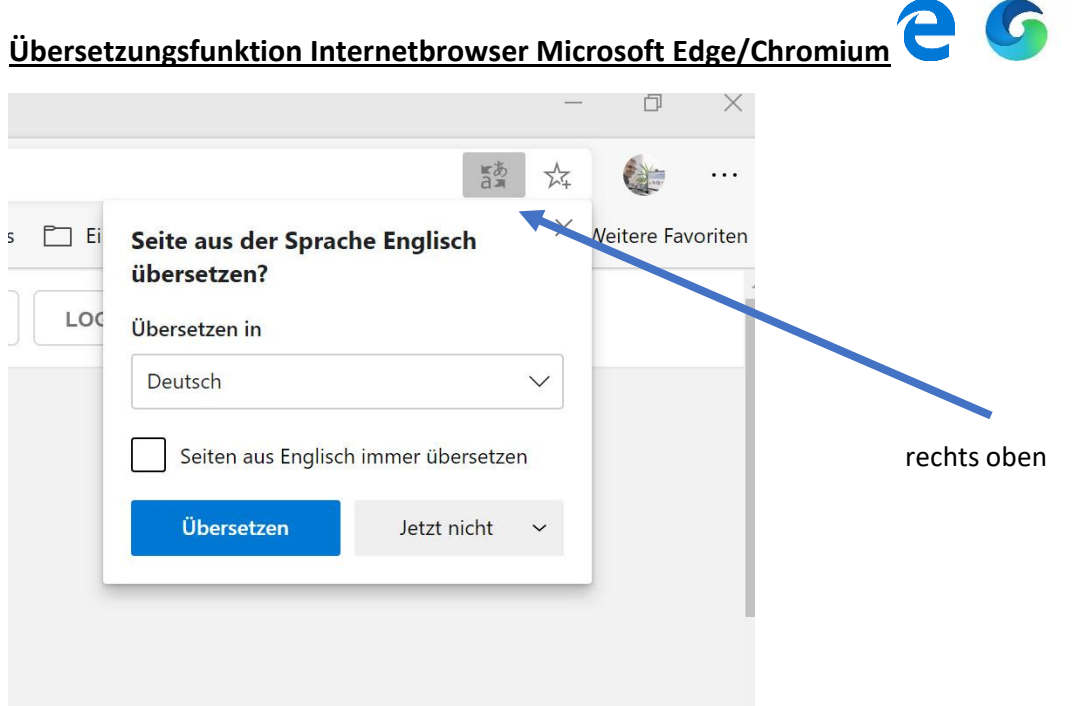